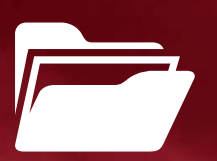

# Dokumente für

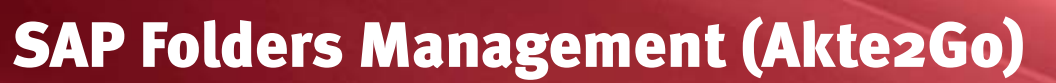

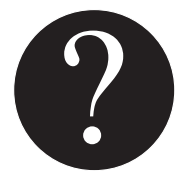

Was ist Akte2Go?<br>
SAP Folders Manageme<br>
mente und Businessobj<br>
ten und zu bearbeiten.<br>
Es gibt Geschäftsvorgär<br>
von Akten oder von Au SAP Folders Management bietet eine ideale Möglichkeit Dokumente und Businessobjekte online zu strukturieren, zu verwalten und zu bearbeiten.

Es gibt Geschäftsvorgänge, in denen eine Offline-Nutzung von Akten oder von Auszügen aus einer Akte wünschenswert ist: Akte2go von SEAL Systems ermöglicht die Erzeugung und Mitnahme von Dokumenten einer Akte im Format PDF. Dabei bleibt die Strukturierung der Akte nachvollziehbar.

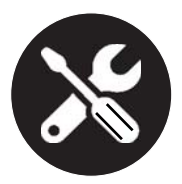

#### **Was kann Akte2Go?**

Über ein festgelegtes Regelwerk oder interaktive Auswahlverfahren werden die benötigten bzw. betroffenen Inhalte identifiziert und markiert. Gestartet wird der Sammelprozess dann per Kontextmenü oder über einen Button im Kopfbereich der Akte.

Im nächsten Schritt erfolgt die Aufbereitung der ermittelten Dokumente in ein bedarfsgerechtes und handhabbares PDF-Dokument.

Alle Teildokumente werden zu einem neuen Gesamtdokument zusammengefügt. Es werden neue Kopf- und Fußzeilen, Seitennummerierungen, Inhaltsverzeichnisse, Dokumentenlenkungsinformationen und Navigationselemente eingefügt.

# *Die Vorteile*

- Selektive Ausgabe relevanter Dokumente.
- Zusammenstellen der selektierten Teildokumente in einem neuen Komplett- Dokument.
- Aufbringen von Annotationen, Sperrvermerken, Wasserzeichen.
- Automatisierte Formatierung/ Layout.
- Einfügen von Navigationselementen innerhalb des Gesamtdokuments (Bookmarks).
- Ausgabe als elektronisches Dokument oder Print.
- Offline Nutzung von SAP RM-Dokumenten.
- Sicherheit und Compliance durch gesicherte Aktenstände.
- Hohe Anwenderakzeptanz durch komfortable Handhabung.

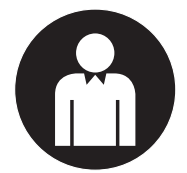

### **Wer braucht Akte2Go?**

Wer die Dokumente aus der SAP Aktenstruktur gefiltert, sortiert und aufbereitet benötigt, wird bei Akte2Go fündig. Die vielen Einsatzmöglichkeiten beinhalten unter anderem auch:

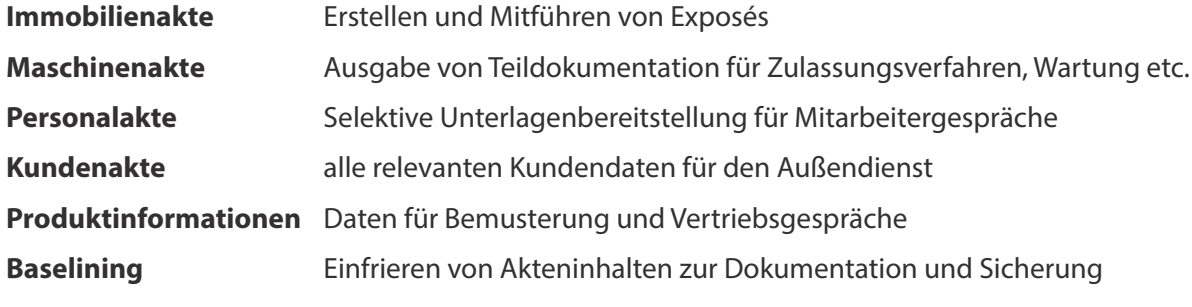

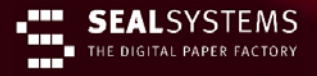

## **Erzeugung von Dokumenten aus einer Akte als PDF**

#### **::: Technologie**

- RM-Transaktion über SAP GUI und RFC-Aufrufe, Schnittstelle BC-XDC.
- DVS-Dokumente Publishing über Digital Process Factory® DPF von SEAL Systems.

#### **::: Eingabeformate**

• ...

- Als Neutralformate: PDF, TIFF
- Officeformate: Word, Excel, PowerPoint, Visio, MS Project
- Publishingformate: Corel-Draw, FrameMaker
- CAD-Formate: AutoCAD, SOLID-WORKS, SOLIDEDGE, Inventor, UG, Catia, ME10, Pro/E
- Grafikformate: HPGL, HP-RTL, GIF, JPEG, PostScript, CGM

#### **::: Verteilung**

Print, E-Mail, CD/DVD, WEB-Portal, File

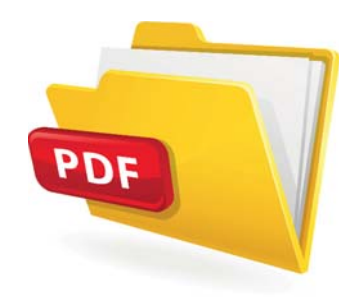

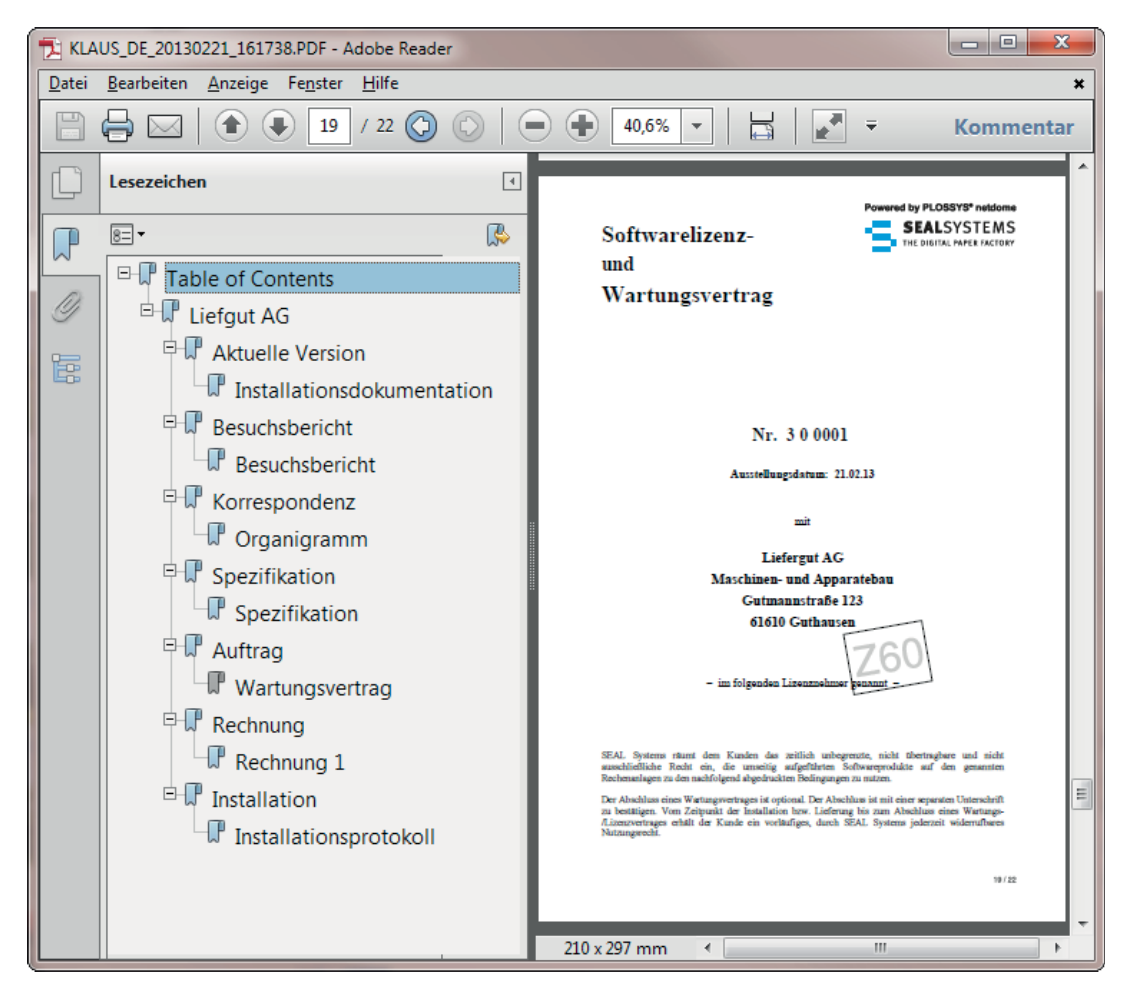

Ergebnisdokument mit allen relevanten Dateien aus der Akte

#### **::: Konfigurierbare Userexits**

Sollten die umfangreichen Konfigurations möglichkeiten nicht ausreichen um kundenspezifische Anforderungen umzusetzen, stehen verschiedene Userexits zur Verfügung um die Produktfunktionalität zu ergänzen.

#### **SAP**<sup>®</sup> Certified Integration with SAP Applications

RMSystem Bearbeiten Springen System Hilfe V « EIQQQI – M M I 8 1 8 8 8 1 5 6 1 0 5  $\overline{Q}$ Records Browser - Akte "Liefgut AG" bearbeiten 石匠 Rollenbasierte Sicht 6% | distribute | Akte | RM View | RM Convert-> Summary Node RM Record2Go Document Dis > Favoriten Browser | 0 000 Liefgut AG 14.09.2010 11:49:51 Version 1  $\div$ Wiedervorlage (0) **D**Inbox |+ Liefgut AG Kurzbeschreibung **る 会 #Aktivitäten 』 日 9** Eindeutiges Kennzeichen Liefgut AG 14.09.2010 11:49: M GEAL Demo RMS Sprache DF Deutsch Ä  $\sum_{i=1}^{n}$  Akten Erstellungszeitpunkt 14.09.2010 11:49:51 > <a>
Aktenmodelle  $\langle \rangle$  $\lambda$ > O Dokumente Hierarchie Letzte Bearbeitung Elementart Knoten... ▼ 7 FENT Liefaut AG MATTHIAS EN / 09.09.2011 / 10:07:38 > C Zusammenfassung  $17$ Aktuelle Version  $\mathbf{1}$ ▽ **△** Besuchsbericht  $\overline{3}$ · 啊 Besuchsbericht Element Art für Dokument FRANKR / 14.09.2010 / 10:53:07  $\overline{4}$  $\Box$  Angebot  $\overline{5}$ · hangebot 2 Element Art für Dokument FRANKR / 14.09.2010 / 10:54:40 6 · highert 1 Element Art für Dokument FRANKR / 14.09.2010 / 10:54:04 6 **Historie** > C Korrespondenz  $\overline{z}$ **な Aktivitäten** 』 3 <del>1</del>  $\vee$   $\Box$  Spezifikation 9 Element Art für Dokument FRANKR / 14.09.2010 / 10:56:38 voluefgut AG · h Spezifikation  $10$ **h**organigramm  $\sum$  Auftrag  $11$ · ■ Angebot 1  $\sum$  Rechnung 13 > O In E Z60(1)/800 Records Browser - Akte "Liefgut AG" bearbeiten Beschr.  $ID$ Objekttyp ▼ 7 Liefgut AG **RECORD** Liefgut AG **INSTANCE** Zusammenfassung Zusammenfassung **FOI DER** Beispiel einer SAP-Akte mit umfang-· ■ □ Zusammenfassungen Dokumente Zusammenfassungen Dokumente MODEL ▽ □ ■ Aktuelle Version reichem Aktenmodell Aktuelle Version **FOLDER** · 响 / Installationsdokumentation Installationsdokumentation **INSTANCE DOCUMENT** ▽ □ ▽ Besuchsbericht Besuchsbericht **FOLDER** • h V Besuchsbericht **Besuchsbericht INSTANCE DOCUMENT**  $\vee$   $\Box$  Angebot Angebot **FOLDER** • hg □ Angebot 2 Angebot<sub>2</sub> **INSTANCE DOCUMENT** • ■□ Angebot 1 **DOCUMENT** Angebot 1 **INSTANCE** ▽ ■ V Korrespondenz Korrespondenz **FOLDER** • h v Organigramm Organigramm **INSTANCE DOCUMENT** ▽ ■ √ Spezifikation Spezifikation **FOLDER** • hezifikation Spezifikation **INSTANCE DOCUMENT**  $\vee$   $\Box$  Auftrag Auftrag **FOI DER ■V** Wartungsvertrag Wartungsvertrag **INSTANCE DOCUMENT** • h □ Auftrag 2 Auftrag 2 **INSTANCE DOCUMENT** · 响口Auftrag 1 Auftrag 1 **INSTANCE DOCUMENT ▽ □ √** Rechnung Rechnung **FOLDER** · Hay Rechnung 1 Rechnung 1 **INSTANCE DOCUMENT**  $\vee$   $\Box$  *V* Installation **Installation FOLDER ■ √ Installationsprotokoll** Installationsprotokoll **INSTANCE DOCUMENT**  $\leftrightarrow$   $\qquad$   $\qquad$   $\leftarrow$ Fortsetzen **X** Abbrechen

Auswahldialog zur Selektion der relevanten Dokumente

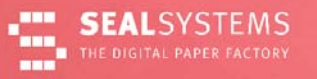

#### **::: Installation**

#### SAP System:

Die Installation wird über SAP Transporte durchgeführt, das Grundcustomizing erfolgt per Knopfdruck über BC-Sets.

Externer Server:

Das Ausgabesystem wird von SEAL Systems installiert.

#### **::: Lieferumfang**

- SAP Transporte
- Basissystem DPF zur Erstellung der Aktendokumentation.
- Einrichtung, Konfiguration und Aufbau von RFC-Services sind im Lieferumfang enthalten.
- Ausführliche Dokumentation (PDF) in Deutsch und Englisch mit Praxisbeispielen.

#### **::: Systemvoraussetzungen**

- Windows oder UNIX als Serverplattform
- Anforderungsgemäße Hardwareausstattung
- SAP-Versionen ab Release ECC 6.0 mit EHP

#### **::: Lizenzierung**

Nach Anzahl der SAP Named User.

#### **::: Sprachunterstützung**

Das Produkt ist voll unicodefähig und in den Sprachen Deutsch und Englisch verfügbar. Weitere Sprachen können auf Anfrage geliefert werden.

#### **::: Produktcode**

SP-A2G (Akte2Go für SAP Folders Management)

#### **::: Verwandte Produkte und Optionen**

- CAC-RM: Konvertierung für SAP Folders Management
- RM-View: Stamp before View für SAP Folder Management
- RM-Print: Ausgabe für SAP Folders Management
- RM-Load: Ladeverfahren für SAP Folders Management

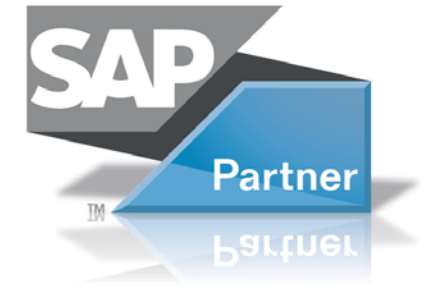

**Kontakt** SEAL Systems AG

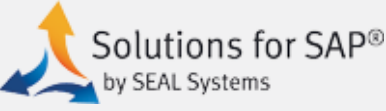

Wir beantworten gerne Ihre Fragen rund um die Erzeugung von Dokumenten aus einer Akte und die Einsatzmöglichkeiten und Potentiale in Ihrem Hause.

Lohmühlweg 4 91341 Röttenbach

Email: info@sealsystems.de Web: www.sealsystems.de Telefon:+49/(0)9195/926-0 Fax: +49/(0)9195/1739

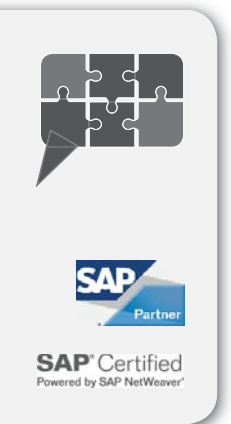